# Advent Health

Assistant Nurse Manager Professional Excellence Program Steps on StaffGarden GROW

## **Program Onboarding**

### **Registration Page**

### Home Page

- Helpful Links
- Apply to the Assistant Nurse Manager Professional Excellence Program

### **Application Page**

- Requirements
- Activities
- Request Approval
- Submit for Final Approval
  - Where is the Submit button?

### **Registration Page URL** <u>adventanmpep.staffgarden.com</u>

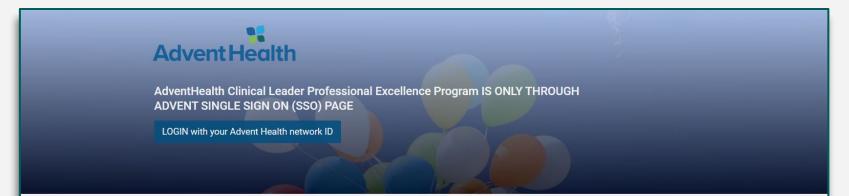

#### AdventHealth Clinical Leader Professional Excellence Program

THE Clinical Leader Professional Excellence Program models the American Organization of Nurse Executives (AONE) (2015) Nurse Manager competencies as the foundation for the activities that award points.

Nurse Clinical Leaders, such as assistant nurse managers, provide the essential link between the administrative strategic plan and the point of care. The clinical leader is responsible for creating safe, healthy environments that support the work of the health care team and contribute to patient engagement. Their role is essential in creating a professional environment and fostering a culture where interdisciplinary team members

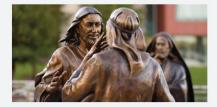

### **Registration Page**

| Y We        | lcome     | to StaffGarden!                | Let's get starte | ed.   |  |
|-------------|-----------|--------------------------------|------------------|-------|--|
| Quick Setup |           |                                |                  |       |  |
| First       | Name: *   | Tiffany                        | Last Name: *     | Test3 |  |
| Email A     | ddress: * | tiffanytest3@staffgarden.c     | com              |       |  |
|             | l am a: * | Clinical Manager               | ~                |       |  |
|             | (         | What is your clinical classifi | cation?)         |       |  |
| Skip Next > |           |                                |                  |       |  |

Be sure to select "Clinical Manager" as your clinician type.

### **Home Page**

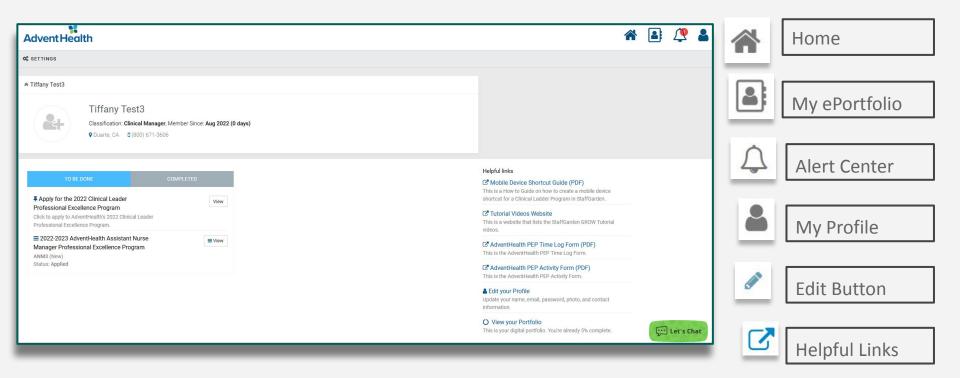

### **Home Page: Helpful Links**

Get acquainted with the StaffGarden GROW platform and the valuable resources provided by AdventHealth.

The Helpful links section is located on the right side of your Home page.

#### Helpful links

#### Mobile Device Shortcut Guide (PDF)

This is a How to Guide on how to create a mobile device shortcut for a Clinical Ladder Program in StaffGarden.

#### Tutorial Videos Website

This is a website that lists the StaffGarden GROW Tutorial videos.

#### AdventHealth PEP Time Log Form (PDF)

This is the AdventHealth PEP Time Log Form.

AdventHealth PEP Activity Form (PDF) This is the AdventHealth PEP Activity Form.

#### Edit your Profile

Update your name, email, password, photo, and contact information.

#### O View your Portfolio

This is your digital portfolio. You're already 5% complete.

# Applying

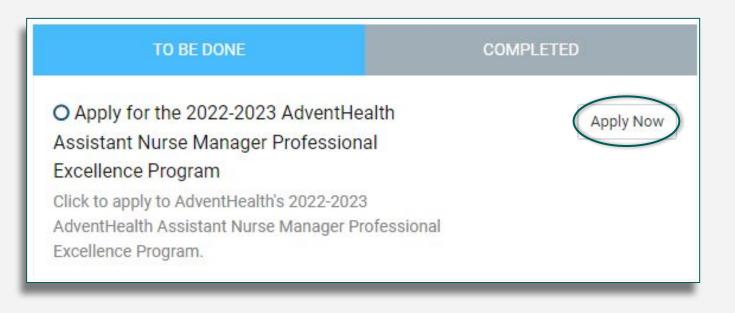

Click on the 'Apply Now' button to apply to AdventHealth's Assistant Nurse Manager Professional Excellence Program.

### **Applying: Application Type**

| Ladder Application                             |                                                                                                    |                            |
|------------------------------------------------|----------------------------------------------------------------------------------------------------|----------------------------|
| Starting your application is simple and level. | fast. First, choose the program from the list and press next. On the next page, you'll be able to s | select the appropriate 🛛 🗙 |
| Employee:                                      | Tiffany Test3                                                                                       |                            |
| Program: *                                     | 2022-2023 AdventHealth Assistant Nurse Manager Professional Excellence Program                      |                            |
| Type: *                                        | New                                                                                                 |                            |
|                                                | Type of application<br>Renewal                                                                      |                            |
|                                                | New                                                                                                 |                            |
| Cancel Next >                                  |                                                                                                    |                            |

Select the correct application type. New participants should select

"New." If you have participated in the Assistant Nurse Manager

Professional Excellence Program before, select "Renewal."

### **Applying: Level Prerequisites**

You should ensure that you

currently meet the level

prerequisites before selecting

your level for your program.

2022-2023 AdventHealth Assistant Nurse Manager Professional Excellence Program

Select the level you wish to complete. You should ensure that you currently meet these requirements before selecting this level.

#### ANM2

#### Requirements

- 1. Assistant Nurse Manager Assistant Nurse Manager in an acute care setting.
- 2. FT Employee Full Time employee only (no per diem).
- 3. Education Requirement Must meet at least ONE: ADN, ASN, Diploma in Nursing, or BSN.

#### ✓ Select ANM2

#### ANM3

#### Requirements

- 1. Assistant Nurse Manager Assistant Nurse Manager in an acute care setting.
- 2. FT Employee Full Time employee only (no per diem).
- 3. Education Requirement Must meet at least ONE: Enrolled in BSN with current National Nursing Certification or BSN with current National Nursing Certification.

#### ✓ Select ANM3

#### 含 ANM4

#### Requirements

- 1. Assistant Nurse Manager Assistant Nurse Manager in an acute care setting.
- 2. FT Employee Full Time employee only (no per diem).

### **Applying: Your Employee Information**

| Your Information       |                                                                                                    |                           |  |
|------------------------|----------------------------------------------------------------------------------------------------|---------------------------|--|
| Facility: *            | Test Facility                                                                                              | ~                         |  |
| Department:            | Test Department                                                                                            | ~                         |  |
| Job Code:              |                                                                                                    | ~                         |  |
| Name:                  | Tiffany Test3                                                                                              |                           |  |
| Email Address:         | tiffanytest3@staffgarden.com                                                                               |                           |  |
| Status:                | Current Employee V FTE:                                                                                    | 0.90                      |  |
| Manager:               | Test Manager                                                                                               | © Q                       |  |
|                        | (Please select your manager from the list by clicking on t                                                 | the button at the right.) |  |
| Hire Date:             | July                                                                                                    | 2017 🗸                    |  |
|                        | (Your approximate hire date.)                                                                              |                           |  |
|                        | Created 8/26/2022 2:40 PM by Mikayla Lewis-Campbell<br>Modified: 8/26/2022 3:37 PM by Mikayla Lewis-Campbe |                           |  |
| Cancel Save & Continue |                                                                                                    |                           |  |

Ensure your information is correct.

### **Application Requirements**

| ≈ Requirements                                                                                                    | • •                    |
|----------------------------------------------------------------------------------------------------|------------------------|
| O The Science Activities (6 points)<br>(Obtain a minimum of 6 points in The Science category.)<br>My Status: Pending                                                   | + Add<br>Points: 0 / 6 |
| O The Art Activities (6 points)<br>(Obtain a minimum of 6 points in The Art category.)<br>My Status: Pending                                                           | •••••Points: 0 / 6     |
| O The Leader Within Activities (6 points)<br>(Obtain a minimum of 6 points in The Leader Within category.)<br>My Status: Pending                                       | + Add<br>Points: 0 / 6 |
| <ul> <li>Exemplary Self Care Activities (6 points)</li> <li>(Obtain a minimum of 6 points in the Exemplary Self Care category.)</li> <li>My Status: Pending</li> </ul> | •••+ AddPoints: 0 / 6  |
| <ul> <li>Flex Points (6 points)</li> <li>(Obtain a minimum of 6 Flex points from any of the categories.)</li> <li>My Status: Pending</li> </ul>                        | + Add<br>Points: 0 / 6 |
| O Portfolio<br>(Complete your Portfolio. Begin by uploading your resume and constructing the portfolio.)<br>My Status: Pending<br>*Less                                | ( View                 |

Click the icon to the right of each requirement to begin working on the requirement.

### Selecting an Activity\*

| O The Science Activities (6 points)<br>(Obtain a minimum of 6 points in The Science category.)<br>My Status: Pending                                                                                                    | ••• + Add<br>Points: 0/ 6                                                                                                    |                                |
|----------------------------------------------------------------------------------------------------|----------------------------------------------------------------------------------------------------|--------------------------------|
| Area:     T       Level Restriction:     T       Name:     T                                                                                                    |                                                                                                    | _                              |
| Sort by:     Descending     Clear Search       Find     Add     Add All     Done     Image: Available Activities       1     Activity Group     Area     Points     Max Points     Sort Order                                                                                                    | Click an activity to add it to your application. Once selected, you will be asked to complete the evidence associated v The Science 73 Search for Activities                                                                                                    | /ith                           |
| Current Current Curren | Financial Management - Create and       1 Points         presents NM with a budget plan for the unit       1 max         Image: Create and presents NM with a budget plan for the unit       1 max    Financial Management - Resource 2 Points Utilization: Identifies an opportunity to 2 max improve resource utilization, develops a plan and implements strategies. Image: Identifies an opportunity to improve resource utilization, develops a data Adveloped and the unit | cipa<br>ities<br>cipat         |
| The "+" or "" will display a list of options.<br>*Please use the + button to satisfy this                                                                                                    | Vithin past 12 months develops a plan and implements strategies. Tracks and reports impact of strategy to NM 1 pt.//Within past 12 months Requirements/Documentation: Within past 12 months Requirements/Documentation: Uploa                                                                                                    | activ<br>n pa<br>irem<br>ad Pi |
| requirement.                                                                                                    | Upload PEP Activity Form signed and dated by NM include                                                                                                    | le da                          |

### **Activity Details**

Complete fields.

# These can be edited at a later time if needed.

|                               | EBP/Research - Podium Presentation                                                                                                    | Points: 5<br>Max Points: 5 |
|-------------------------------|----------------------------------------------------------------------------------------------------|----------------------------|
|                               | Completes podium presentation at national, state, or local conference                                                                                                    |                            |
|                               | Within past 3 years                                                                                                    |                            |
|                               | Requirements/ Documentation:<br>o Name of topic presented<br>o Name, date and location of conference.<br>o Copy of letter of invitation or acceptance to perform podium presentation<br>o PowerPoint presentation used for podium presentation |                            |
|                               | Note: You should ensure that the activity and all required evidence is attac<br>changing the status to complete.                                                                                                    | hed before                 |
| Requirement: *                | The Science Activities (6 points)                                                                                                    | ~                          |
|                               | (You can change the requirement for this activity to any item in the list above                                                                                                    | a.)                        |
| Status: *                     | Added / Planned                                                                                                    | ~                          |
|                               | (Choose 'In Progress' if you've already started.)                                                                                                    |                            |
| Activity Title:               | EBP/Research - Podium Presentation                                                                                                    |                            |
|                               | (The name displayed on your main application. Use this to distinguish betwe instances of the same activity.)                                                                                                    | en multiple                |
| EBP/Research - Podium/Poser F | orm (with NM Approval)                                                                                                    | θ                          |
|                               |                                                                                                    |                            |
| Name of topic presented       |                                                                                                    | 1                          |
| Name of conference            |                                                                                                    |                            |
| Date of conference            |                                                                                                    |                            |

### **Editing an Activity**

Click activity to edit.

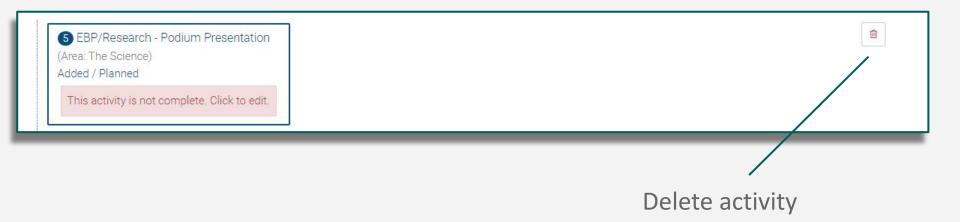

### **Choosing a Status for an Activity**

Added - you've chosen the activity, but have not yet started it

**In Progress** - you are working on this activity

**Complete** - you have finished this activity

|                 | EBP/Research - Podium Presentation                                                                            | Points: 5<br>Max Points: 5 |
|-----------------|----------------------------------------------------------------------------------------------------|----------------------------|
|                 | Completes podium presentation at national, state, or local conference                                         |                            |
|                 | Within past 3 years                                                                                           |                            |
|                 | Requirements/ Documentation:                                                                                  |                            |
|                 | o Name of topic presented                                                                                     |                            |
|                 | o Name, date and location of conference.                                                                      |                            |
|                 | o Copy of letter of invitation or acceptance to perform podium presentation                                   |                            |
|                 | o PowerPoint presentation used for podium presentation                                                        |                            |
|                 |                                                                                                    |                            |
| quirement: *    | The Science Activities (6 points)                                                                             | ~                          |
|                 | (You can change the requirement for this activity to any item in the list above.) $% \label{eq:constraint}$   |                            |
| Status: *       | Complete                                                                                                    | ~                          |
|                 | Added / Planned<br>In Progress                                                                                |                            |
| Activity Title: | Complete                                                                                                    |                            |
|                 | The name displayed on your main application. Use this to distinguish between instances of the same activity.) | multiple                   |

Updating your Activity status to 'Complete' will increase your percentage on the Application page.<sup>15</sup>

### **Application Page**

| Advent Health                                                                                                    |                                                                                                    |                         |                                                                                                    | * | 4 | 1 | 2 |
|----------------------------------------------------------------------------------------------------|----------------------------------------------------------------------------------------------------|-------------------------|----------------------------------------------------------------------------------------------------|---|---|---|---|
| Activity / Application                                                                                                    |                                                                                                    |                         |                                                                                                    |   |   |   |   |
| $\mathcal{C}$ REFRESH $\rightarrow$ PRINT $\phi_{0}^{e}$ SETTINGS                                                                                                    |                                                                                                    |                         |                                                                                                    |   |   |   |   |
| * Tiffany Test3 - (ANM3) - 11 % - Click to view Tiffany's ePortfolio                                                                                                    |                                                                                                    | 1                       | Documents PNotes                                                                                                    |   |   |   |   |
| Program: 2022-2023 AdventHealth Assistant Nurse Manager Professional Excellence Program<br>Level: ANM3 (New) ✔ (Change)<br>Applied: 8/26/2022<br>Test Facility / Test Department<br>Manager / Director: Test Manager                                                        | Status: Applied<br>Ver ID: tiffanytest3@staffgarden.com<br>Mobile Number: (800) 671-3606<br>Hired: Jul 2017 - 5.1 years<br>Years Experience: 0.00<br>Champion: | 11 %<br>Complete        | <ul> <li>Approvals (All) (2)</li> <li>Pre-Approval (1)</li> <li>Pending</li> </ul>                                  |   |   |   | × |
| Requirements: 6 required, 0 complete<br>Activities: 2 added, 1 complete<br>Activity Approvals: 2 required, 0 requested, 0 approved<br>Points: 6 added, 30 required<br>Application Approvals: 1 required, 0 approved<br>Created: 8/26/2022 3:36 PM by Mikayla Lewis-Campbell | Last Update: 8/26/2022 4:40 PM                                                                                                    |                         | Approving: Pre-Approval     Approver: Test Manager (Manager)     Application     Pending     Approving: Application |   |   |   | _ |
| ★ Requirements                                                                                                    |                                                                                                    | • •                     | Approver: Test Manager (Manager)                                                                                    |   |   |   |   |
| The Science Activities (6 points)<br>(Obtain a minimum of 6 points in The Science category)<br>My Status: In Progress<br>A Less<br>EBP/Research - Podium Presentation<br>(Area: The Science)<br>Added / Planned<br>This activity is not complete. Click to edit.            |                                                                                                    | ⊷ Add     Points: 6 / 6 |                                                                                                    |   |   |   |   |
| Financial Management - Create and presents NM with a budget plan for the unit (Area: The Science)                                                                                                    |                                                                                                    | Request Approval        |                                                                                                    |   |   |   |   |

Review your selections, responses, and update your requirement status on the Application page.

# **Choosing a Requirement Status**

Click on the requirement's name to edit the status. Select from the My Status field and click save.

| pdate the status o |                                   |  |
|--------------------|-----------------------------------|--|
|                    | Pending                           |  |
|                    | In Progress                       |  |
| My Status:         | ✓ Complete                        |  |
|                    | (The status of this requirement.) |  |
| Employee Notes:    |                                   |  |

**Pending or In Progress** - you have not completed this requirement yet

**Complete** - you have finished this requirement

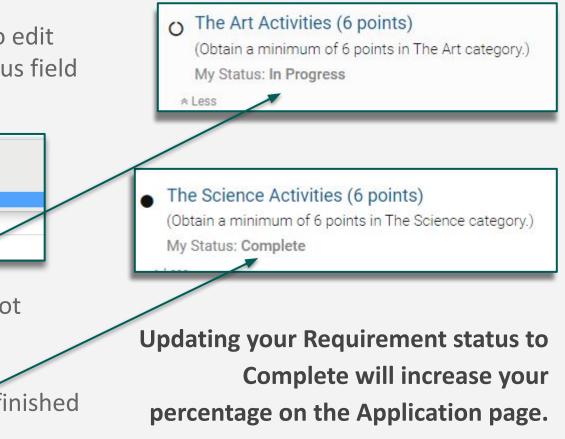

### Moving an Activity to another Requirement Area

To change the requirement area:

1. Start on the Application page

2. Click on the activity you'd like to change the requirement area for

3. Find the "Requirement field" and use the dropdown selection to choose the new requirement area

|                           | <ul> <li>4 Staff Development - Class Instructor (30 – 39 hours<br/>(Area: The Art)</li> <li>Added / Planned</li> </ul>                         | )        |
|---------------------------|----------------------------------------------------------------------------------------------------|----------|
|                           | This activity is not complete. Click to edit.                                                                                                  |          |
|                           | Click on                                                                                                    | activity |
|                           |                                                                                                    |          |
|                           |                                                                                                    |          |
| quirement: *              | The Art Activities (6 points)                                                                                                    | ~        |
| equirement: *             | Flex Points (6 points)                                                                                                    | ~        |
| quirement: *<br>Status: * |                                                                                                    | ~        |
|                           | Flex Points (6 points)<br>The Art Activities (6 points)                                                                                        | ~        |
|                           | Flex Points (6 points)         The Art Activities (6 points)         Auded / Flammed         (Choose 'In Progress' if you've already started.) | ~        |

### **Request Approval**

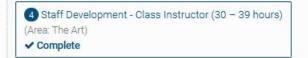

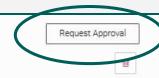

Some activities or requirements may ask for Request Approval. To request approval click on the Request Approval button and select the appropriate approver The information you provide will be sent to the approver for them to review and approve.

| Approver         |                                                                |      |
|------------------|----------------------------------------------------------------|------|
|                  | Activity: Staff Development - Class Instructor (30 - 39 hours) |      |
| Status:          | Pending                                                        |      |
| Approver:        | Test Manager (Manager)                                         | ~    |
| Applicant Notes: | Please include an explaination of what you are requesting.     |      |
|                  |                                                                | li   |
|                  |                                                                | 111. |

In the notes section you can further specify what you're asking them to approve.

Please include an explaination of what you are requesting.

### **Submit for Final Approval**

| Advent Health                                                                                                    |                                                                                                    |                               |         | A 🛋 🗸                                                                                                    | 2 | 2 |
|----------------------------------------------------------------------------------------------------|----------------------------------------------------------------------------------------------------|-------------------------------|---------|----------------------------------------------------------------------------------------------------|---|---|
| Home / Application                                                                                                    |                                                                                                    |                               |         |                                                                                                    |   |   |
| CREFRESH APRIL SUBMIT FOR FINAL APPROVAL STTINGS                                                                                       |                                                                                                    |                               |         |                                                                                                    |   |   |
| ☆ Tiffany Test3 - (ANM3) - 95 % - Click to view Tiffany's ePortfolio                                                                   |                                                                                                    | 1                             | Documen | ts PNotes                                                                                                    |   |   |
| Program: 2022-2023 AdventHealth Assistant Nurse Manager Professional Excellence                                                        | Status: Level Approved                                                                                                    |                               |         | als (All) 12                                                                                                    |   | × |
| Program<br>Level: ANM3 (New)  (Change)<br>Applied: 8/26/2022                                                                           | Approved: 8/30/2022 12:21 PM<br>GUSer ID: tiffanytest3@staffgarden.com<br>Mobile Number: (800) 671-3606<br>Uised: bil 2017. 5 | 95 %                          |         | pproval 1                                                                                                    |   |   |
| Test Facility / Test Department<br>Manager / Director: Test Manager                                                                    | Hired: Jul 2017 - 5.1 years<br>Years Experience: 0.00<br>Champion:                                                            | Complete                      | Ģ       | Approved<br>Approving: Pre-Approval<br>Approver: Test Manager (Manager)                                                                              | ~ | • |
| Requirements: 6 required, 6 complete<br>Activities: 11 added, 11 complete<br>Activity Approvals: 10 required, 10 requested, 9 approved |                                                                                                    |                               | Activi  |                                                                                                    |   |   |
| Points: 32 added, 30 required<br>Application Approvals: 1 required, 0 approved                                                         |                                                                                                    |                               |         | Approved<br>Approving: Activity - Staff Development - Peer Review Interview                                                                          | ~ | , |
| Created: 8/26/2022 3:36 PM by Mikayla Lewis-Campbell                                                                                   | Last Update: 8/30/2022 12:30 PM                                                                                               |                               | Q       | Committee<br>Approver: Test Manager (Manager)                                                                                                    |   |   |
|                                                                                                    |                                                                                                    | • •                           |         | Approved                                                                                                    |   |   |
| • The Science Activities (6 points)<br>(Obtain a minimum of 6 points in The Science category.)<br>My Status: Complete                  |                                                                                                    | •••   • Add     Points: 6 / 6 | Ŵ       | Approved<br>Approving: Activity - Physical Health - Participate in a<br>Sponsored/Organized 5k Event<br>Approver: Test Manager (Manager)<br>Approved | ~ | • |

Submit for Final Approval indicates **ALL** of your program requirements have been fulfilled and ready to be reviewed by your organization.

20

### Where is the Submit button?

In order for the Submit button to become available on the application, the following must be done:

- 1. Pre-approval has been given
- 2. All requirements and activities have status marked as complete
- 3. You have requested approval from all requirements/activities that require it

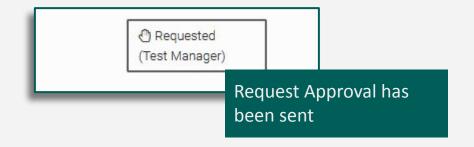

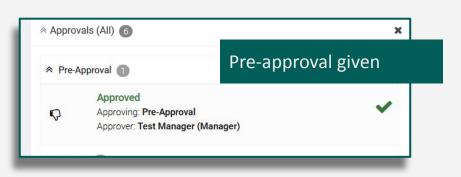

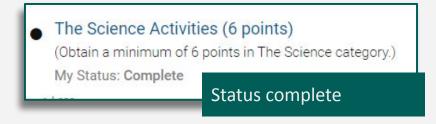

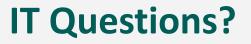

Contact StaffGarden

Phone: 800-671-3606 Email: support@staffgarden.com Live Chat: Monday - Friday 8:30am to 5:30pm PST